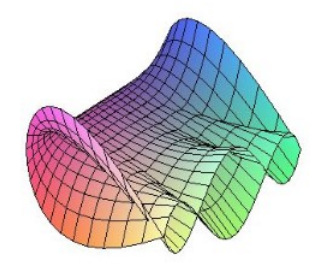

Cálculo Diferencial e Integral: um kit de sobrevivência "SageMath"

Ester Heloisa Bento. Orientador: Prof. Dr. Rodrigo Martins.

# Soma de Riemann

Consiste em se fazer uma aproximação da área delimitada por uma função, curva ou gráfico através de retângulos. Ou seja, determina-se a área de cada retângulo e soma-se todas essas áreas juntas para aproximar ao valor de área pretendido para a função em questão.

Soma de Riemann: Seja f uma função definida em $[a, b]$  e  $P: a = x_0 < x_1 < x_2 < ... < x_n = b$  uma partição de [a, b]. Para cada índice  $i(i = 1, 2, 3, ..., n)$  seja  $c_i$  um número em  $[x_{i-1}, x_i]$  escolhido arbitrariamente. Assim, o número  $\sum_{n=1}^{\infty}$  $i=1$  $f(c_i) \triangle x_i = f(c_1) \triangle x_1 + f(c_2) \triangle x_2 + ... + f(c_n) \triangle x_n$ 

denomina-se soma de Riemann f, relativa à partiçao  $P$  e aos números  $c_i$ 

Imagine que queremos aproximar a área sob o gráfico de f no intervalo [a, b] com n subdivisões iguais. Assim podemos definir: •  $\triangle x$  como largura de cada retângulo, então  $\triangle x = \frac{b-a}{n}$ n • Seja  $c_i$  a extremidade direita de cada retângulo, então  $c_i = a + \triangle x * i$ 

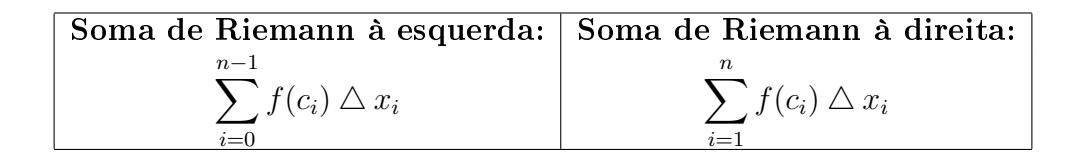

### Soma de Riemann no Sagemath

Para facilitar, você pode copiar as áreas em azul, colar no SageMath e substituir as informações que você tem, como a função, o ponto, o intervalo etc.

Para calcular a Soma de Riemann de uma função devemos inserir o seguinte comando  $f(x) = \operatorname{def}ina f(x)$  $delta = (b-a)/n$  $c = a + delta * i$  $g(i) = f(c) * delta$  $n(sum(q(i) for i in((0 ou 1)...n)))$ Substitua f(x),a,b e n pelos valores desejados Ou apenas @interact def \_soma\_riemann $(f = x^2, a=pi, b=2 * pi, n=(15,(1,50,1)), auto\_update=True,$ percet intervalo= $(0.5, (0, 1, 0.1))$ :  $\overline{\phantom{a} \cdot \phantom{a} \cdot \phantom{a} \cdot \phantom{a} \cdot \phantom{a}}$ Entradas: f - expressao algebrica a - ponto inicial do intervalo b - ponto final do intervalo n - numero de subintervalos da particao saida: Grafico de f com os retangulos da soma de Riemann  $\langle \cdot \rangle$  .  $\langle \cdot \rangle$  $G = Graphics()$ n  $passos = n$  $passo = 0$  $pmi = 0$  $area = 0$ variacao  $=$   $(b-a)/n$ for i in range $(n$  passos): inicio  $= a + p$ asso  $\text{fim} = \text{a} + \text{passo} + \text{variacao}$ pmi =  $f(x=inicio + percet-intervalo*(fim-inicio))$  # $(f(x=inicio) + f(x=fim))/2$ area=area+pmi\*variacao int do passo  $=$  [inicio, fim]  $G = G + plot(pmi, inicio, fim, fill='axis', color='gray') + line([[fm,0), (fim, pmi)],$  $\text{color} = \text{'gray'}$ ) + line([(inicio,0), (inicio, pmi)], color='gray') passo = passo+variacao  $G = G + plot(f, a, b)$ 

- return G \* show(figsize=[4,4], title = ' area = ' + str(float(area)))
- $\bullet$  Podemos mudar a função trocando  $x^2$  acima pela função desejada ou apenas troca-la no espaço onde esta a função.
- Podemos trocar o ponto inicial do intervalo mudando  $a = pi$  por  $a = valor$  desejado ou apenas mudar o valor no espaço de a.
- Podemos trocar o ponto final do intervalo mudando  $b = 2 * pi$  por  $b = valor$  desejado ou apenas mudar o valor no espaço de b.

Observação: O inicio do intervalo nunca pode ser maior que o final do intervalo pois isso ocasiona um erro.

### Exemplo

Calcule a Soma de Riemann pela esquerda e pela direita da função  $f(x) = x^2$  no intervalo [0,3].

Soma à Esquerda

```
In [4]: f(x)=x^2delta = (3-0)/15c=0+delta*i<br>g(i)=f(c)*delta
           n(\text{sum}(g(i) \text{ for } i \text{ in}(0..14)))Out[4]: 8.120000000000000
```
Soma à Direita

In [3]:  $f(x)=x^2$  $delta = (3-0)/15$  $c = 0 + detita * i$  $g(i)=f(c)*delta$  $n(sum(g(i) for i in(1..15)))$ 

 $Out[3]: 9.920000000000000$ 

#### De outra forma

```
In [1]: @interact
           <u>ω</u>interact<br>
def _soma_riemann(f=x^2, a=pi, b=2*pi, n=(15,(1,50,1)), auto_update=True, percet_intervalo=(0.5, (0, 1, 0.1))):<br>
→ (0, 1, 0.1)):
                 Entradas:
                 f - expressão algébrica<br>a - ponto inicial do intervalo
                 a<br>
ponto final do intervalo<br>
n - numero de subintervalos da partição<br>
saída: Gráfico de f com os retângulos da soma de Riemann
                 G = Graphics()n_{\text{passo}} = n<br>passo = 0
                 pmi = 0area = 0variação = (b-a)/nfor i in range(n_passos):<br>inicio = a + passo
                      fim = a + passo + variacao<br>pmi = f(x=inicio+percet_intervalo*(fim-inicio)) #(f(x=inicio) + f(x=fim))/2
                       area=area+pmi*variacao
                       int_do_passo = [inicio, fim]
           6 = 6 + plot(pmi, inicio, fim , fill='axis', color='gray') + line([(fim,0), (fim, pmi)], color='gray') + line([(inicio, pmi)], color='gray') passo = passo+variacao
                 G = G + plot(f, a, b)<br>return G.show(figsize=[4,4], title = ' area = ' + str(float(area)))
```
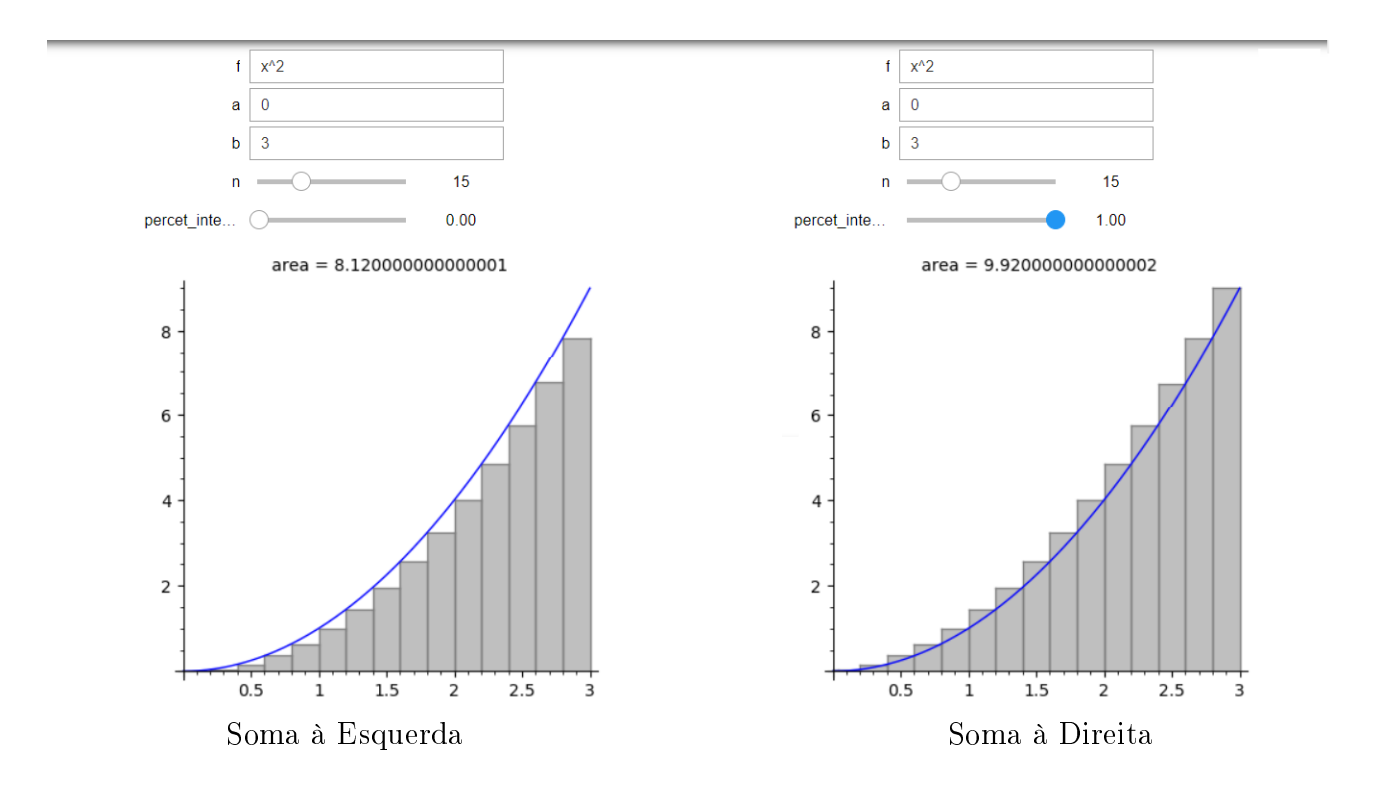

# Referências

- [1] Praciano-Pereira, Tarcisio. Integral de riemann. Technical report, Sobral Matemática, 2007.
- [2] Sage,Manual de referencias do sage 9.1. Disponível em: <https://doc.sagemath.org/html/en/reference/plotting/sage/plot/plot.html> Acesso em: 22 setembro de 2020.
- [3] Somas de Riemann em notação de somatório, Khan Academy 2020. Disponível em: < https://pt.khanacademy.org/math/ap-calculus-ab/ab-integration-new/ab-6-  $3/a$ /riemann-sums-with-summation-notation>. Acesso em: 22 de setembro de 2020.
- [4] SILVA, Leon; SANTOS, Marcelo; MACHADO,Ricardo; Elementos de Computação Matemática com SageMath. Disponível em: < https : //sagectu.com.br/sage<sub>i</sub>nterativo.html > Acesso em: 22 de setembro de 2020.